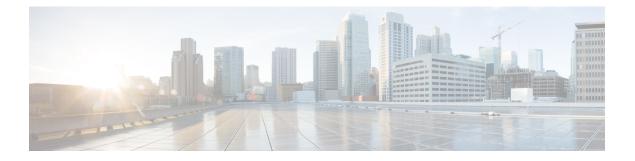

# **Clock Commands**

This module describes the commands used to set and display the internal clock settings in Cisco IOS XR software.

For more information about manually setting the router clock, see *Cisco IOS XR Getting Started Guide for the Cisco CRS Router*.

For more information about configuring the router to synchronize to Network Time Protocol (NTP), see the *Implementing NTP on Cisco IOS XR Software* module in *System Management Configuration Guide for Cisco CRS Routers*.

- clock read-calendar, on page 2
- clock set, on page 3
- clock summer-time, on page 5
- clock timezone, on page 7
- clock update-calendar, on page 11
- confdConfig cli timezone local, on page 12
- confdConfig cli utcOffset, on page 13
- confdConfig cli idleTimeout, on page 14
- confdConfig cli timestamp, on page 15
- locale country, on page 16
- locale language, on page 18
- show clock, on page 20

### clock read-calendar

To manually copy the hardware clock (calendar) settings into the software clock, use the **clock read-calendar** command in EXEC modeAdmin EXEC mode.

clock read-calendar

**Syntax Description** This command has no keywords or arguments.

**Command Default** Read calendar is disabled.

Command Modes EXEC mode

Admin EXEC mode

| Command History | Release     | Modification                 |
|-----------------|-------------|------------------------------|
|                 | Release 2.0 | This command was introduced. |

**Usage Guidelines** The *calendar clock* is a hardware system clock that runs continuously, even if the router is powered off or rebooted. The hardware system clock is separate from the software clock settings, which are erased when the router is power cycled or rebooted.

Use the **clock read-calendar** command to manually copy the hardware clock setting into the software clock.

#### Task ID Task ID Operations

host-services execute

In the following example, the hardware clock settings are copied to the software clock with the **clock read-calendar** command. The **show clock** command is then entered to display the new software clock settings.

RP/0/RP0/CPU0:router# clock read-calendar
RP/0/RP0/CPU0:router# show clock

14:31:57.089 PST Tue Feb 10 2008

#### **Related Topics**

clock set, on page 3 clock update-calendar, on page 11 show clock, on page 20 update-calendar

## clock set

To change the software clock settings, use the clock set command in EXEC mode Admin EXEC mode.

clock set hh:mm:ss {day month | month day} year

| Syntax Description | <i>hh</i> : <i>mm</i> : <i>s</i> .                                                                                             | s Current time in values.                           | hours (24-hour format), minutes, and seconds. Colons are required between                                                                                                    |
|--------------------|----------------------------------------------------------------------------------------------------|-----------------------------------------------------|----------------------------------------------------------------------------------------------------|
|                    | day                                                                                                    | Current day (by                                     | y date) in the month.                                                                                                    |
|                    | month                                                                                                    | Current month                                       | (by name).                                                                                                    |
|                    | year                                                                                                    | Current year (n                                     | no abbreviation). Enter a valid four-digit year.                                                                                                    |
| Command Default    | Clock is no                                                                                                    | ot set.                                             |                                                                                                    |
| Command Modes      | EXEC mod                                                                                                    | le                                                  |                                                                                                    |
|                    | Admin EX                                                                                                    | EC mode                                             |                                                                                                    |
| Command History    | Release                                                                                                    |                                                     | Modification                                                                                                    |
|                    | Release 2.                                                                                                    | 0                                                   | This command was introduced.                                                                                                    |
|                    | for assistar<br>Generally,<br>(NTP) cloc<br>clock. Use                                                                         | nce.<br>if the system is syn<br>k source, or if you | inchronized by a valid outside timing mechanism, such as a Network Time Protocol<br>u have a networking device with calendar capability, you need not set the software<br>mand if no other time sources are available. The time specified in this command<br>time zone. |
| Task ID            | Task ID                                                                                                    | Operations                                          |                                                                                                    |
|                    | host-servic                                                                                                    | es execute                                          |                                                                                                    |
|                    | Setting the                                                                                                    | Software Clock                                      |                                                                                                    |
|                    | This example shows how to set the software clock using the <b>clock set</b> command with the <i>day month</i> arguments first. |                                                     |                                                                                                    |
|                    | RP/0/RP0/CPU0:router# clock set 14:12:00 10 feb 2005                                                                           |                                                     |                                                                                                    |
|                    | 14:12:00.114 JST Fri Feb 10 2009                                                                                               |                                                     |                                                                                                    |
|                    | This examı<br>first.                                                                                                    | ole shows how to s                                  | set the software clock using the <b>clock set</b> command with the <i>month day</i> arguments                                                                                                    |

RP/0/RP0/CPU0:router# clock set 14:38:00 feb 10 2005

14:38:00.069 PST Tue Feb 10 2009

#### **Displaying the Clock Settings**

This example shows how to display the settings of the software clock:

RP/0/RP0/CPU0:router# show clock

14:38:11.292 PST Tue Feb 10 2009

This example shows how to use th **clock set** command:

RP/0/RP0/CPU0:router# clock set 06:10:00 12 ?

january Month of the Year february march april may june july august september october november december

#### **Related Topics**

clock timezone, on page 7 show clock, on page 20 clock summer-time, on page 5

### clock summer-time

display only):

To configure the system to switch automatically to summer time (daylight saving time), use the **clock summer-time** command in global configuration mode. To remove the daylight saving time setting, use the **no** form of this command.

clock summer-time zone {date {date month year hh:mm date month year hh:mm month date year hh:mm month date year hh:mm | recurring week day month hh:mm week day month hh:mm } [offset] no clock summer-time Syntax Description Name of the time zone (for example, PDT) to be displayed when summer time is in effect. Table zone 1: Common Time Zone Acronyms, on page 7 lists common time zone acronyms used for the zone argument. date Indicates that summer time should start on the first specific date listed in the command and end on the second specific date in the command. date Date of the month. Month. month Year (no abbreviation). year hh:mm Time (24-hour format) in hours and minutes. recurring Indicates that summer time should start and end on the corresponding specified days every year. Week of the month (values are 1 to 5, first or last). week day Day of the week. offset (Optional) Number of minutes to add during summer time. Summer time is not configured. **Command Default** offset: 60 Global configuration **Command Modes Command History** Release Modification Release 2.0 This command was introduced. To use this command, you must be in a user group associated with a task group that includes appropriate task **Usage Guidelines** IDs. If the user group assignment is preventing you from using a command, contact your AAA administrator for assistance. Use the clock summer-time command if you want the system to switch automatically to summer time (for

- Use the **recurring** keyword to apply the rules on the configured day each year. If **clock summer-time** *zone* **recurring** is specified without parameters, the summer time rules default to United States standards. The default for the *offset* argument is 60 minutes.
- Use the **date** keyword to specify a start and end date for summer time if you cannot use the first form.

In both forms of the command, the first part of the command specifies when summer time begins and the second part specifies when it ends. All times are relative to the local time zone. The start time is relative to standard time. The end time is relative to summer time. If the starting month is after the ending month, the system assumes that you are in the Southern Hemisphere.

| Task ID | Task ID       | Operations     |
|---------|---------------|----------------|
|         | host-services | read,<br>write |

The following example specifies that summer time starts on the first Sunday in April at 02:00 and ends on the last Sunday in October at 02:00. The **recurring** keyword indicates that the rules apply every year.

RP/0/RP0/CPU0:router(config) # clock summer-time PDT recurring 1 Sunday April 2:00
last Sunday October 2:00

If you live where summer time does not follow the pattern in the first example, you could set it to start on October 12, 2008 at 02:00 and end on April 26, 2009 at 02:00, with the following example. The **date** keyword indicates that the rules apply for the current year only.

RP/0/RP0/CPU0:router(config) # clock summer-time PDT date 12 October 2008 2:00 26
April 2009 2:00

#### **Related Topics**

clock set, on page 3 clock timezone, on page 7

### clock timezone

To set the time zone for display, use the **clock timezone** command in Admin Configuration mode or Global Configuration mode. To remove the time zone setting, use the **no** form of this command.

clock timezone zone hours-offset [minutes-offset]
no clock timezone

| Syntax Description | zone                                                                                                    | Name of the time zone to be<br>displayed when standard time is in<br>effect.        |  |  |
|--------------------|----------------------------------------------------------------------------------------------------|-------------------------------------------------------------------------------------|--|--|
|                    | hours-offset                                                                                                    | Hours offset from Coordinated<br>Universal Time (UTC). Range is<br>from –23 to +23. |  |  |
|                    | region                                                                                                    | Sets the offset according to the region specified.                                  |  |  |
|                    | minutes-offset                                                                                                    | (Optional) Minutes offset from UTC.                                                 |  |  |
| Command Default    | UTC                                                                                                    |                                                                                     |  |  |
| Command History    | Release                                                                                                    | Modification                                                                        |  |  |
|                    | Release 2.0                                                                                                    | This command was introduced.                                                        |  |  |
| Usage Guidelines   | Use the <b>clock timezone</b> command to display the time zone only when setting the time manually. The system keeps time internally in UTC. |                                                                                     |  |  |
|                    | This table lists common time zone acronyms used for the zone argument.                                                                       |                                                                                     |  |  |
|                    | Table 1: Common Time Zone .                                                                                                    | Acronyms                                                                            |  |  |
|                    | Acronym                                                                                                    | Time Zone Name and UTC Offset                                                       |  |  |
|                    | Europe                                                                                                    |                                                                                     |  |  |
|                    | GMT Greenwich Mean Time, as UTC.                                                                                                    |                                                                                     |  |  |
|                    | BST                                                                                                    | British Summer Time, as UTC plus 1 hour.                                            |  |  |
|                    | IST Irish Summer Time, as UTC plus 1 hour.                                                                                                   |                                                                                     |  |  |
|                    | WET Western Europe Time, as UTC.                                                                                                    |                                                                                     |  |  |
|                    | WEST Western Europe Summer Time, as UTC plus 1 hour.                                                                                         |                                                                                     |  |  |
|                    | CET                                                                                                    | Central Europe Time, as UTC plus 1 hour.                                            |  |  |

I

| Acronym              | Time Zone Name and UTC Offset                                             |
|----------------------|---------------------------------------------------------------------------|
| CEST                 | Central Europe Summer Time, as UTC plus 2 hours.                          |
| EET                  | Eastern Europe Time, as UTC plus 2 hours.                                 |
| EEST                 | Eastern Europe Summer Time, as UTC plus 3 hours.                          |
| MSK                  | Moscow Time, as UTC plus 3 hours.                                         |
| MSD                  | Moscow Summer Time, as UTC plus 4 hours.                                  |
| United States and Ca | nada                                                                      |
| AST                  | Atlantic Standard Time, as UTC minus 4 hours.                             |
| ADT                  | Atlantic Daylight Time, as UTC minus 3 hours.                             |
| ET                   | Eastern Time, either as EST or EDT, depending on place and time of year.  |
| EST                  | Eastern Standard Time, as UTC minus 5 hours.                              |
| EDT                  | Eastern Daylight Saving Time, as UTC minus 4 hours.                       |
| СТ                   | Central Time, either as CST or CDT, depending on place and time of year.  |
| CST                  | Central Standard Time, as UTC minus 6 hours.                              |
| CDT                  | Central Daylight Saving Time, as UTC minus 5 hours.                       |
| MT                   | Mountain Time, either as MST or MDT, depending on place and time of year. |
| MST                  | Mountain Standard Time, as UTC minus 7 hours.                             |
| MDT                  | Mountain Daylight Saving Time, as UTC minus 6 hours.                      |
| РТ                   | Pacific Time, either as PST or PDT, depending on place and time of year.  |
| PST                  | Pacific Standard Time, as UTC minus 8 hours.                              |
| PDT                  | Pacific Daylight Saving Time, as UTC minus 7 hours.                       |
| AKST                 | Alaska Standard Time, as UTC minus 9 hours.                               |
| AKDT                 | Alaska Standard Daylight Saving Time, as UTC minus 8 hours.               |
| HST                  | Hawaiian Standard Time, as UTC minus 10 hours.                            |
| Australia            |                                                                           |
| WST                  | Western Standard Time, as UTC plus 8 hours.                               |
| CST                  | Central Standard Time, as UTC plus 9.5 hours.                             |

| Acronym | Time Zone Name and UTC Offset                                                          |
|---------|----------------------------------------------------------------------------------------|
| EST     | Eastern Standard/Summer Time, as UTC plus 10 hours (plus 11 hours during summer time). |

This table lists an alternative method for referring to time zones, in which single letters are used to refer to the time zone difference from UTC. Using this method, the letter Z is used to indicate the zero meridian, equivalent to UTC, and the letter J (Juliet) is used to refer to the local time zone. Using this method, the International Date Line is between time zones M and Y.

#### Table 2: Single-Letter Time Zone Designators

| Letter<br>Designator | Word<br>Designator | Difference from UTC |
|----------------------|--------------------|---------------------|
| Y                    | Yankee             | UTC minus 12 hours. |
| Х                    | Xray               | UTC minus 11 hours. |
| W                    | Whiskey            | UTC minus 10 hours. |
| V                    | Victor             | UTC minus 9 hours.  |
| U                    | Uniform            | UTC minus 8 hours.  |
| Т                    | Tango              | UTC minus 7 hours.  |
| S                    | Sierra             | UTC minus 6 hours.  |
| R                    | Romeo              | UTC minus 5 hours.  |
| Q                    | Quebec             | UTC minus 4 hours.  |
| Р                    | Рара               | UTC minus 3 hours.  |
| 0                    | Oscar              | UTC minus 2 hours.  |
| N                    | November           | UTC minus 1 hour.   |
| Z                    | Zulu               | Same as UTC.        |
| A                    | Alpha              | UTC plus 1 hour.    |
| В                    | Bravo              | UTC plus 2 hours.   |
| С                    | Charlie            | UTC plus 3 hours.   |
| D                    | Delta              | UTC plus 4 hours.   |
| Е                    | Echo               | UTC plus 5 hours.   |
| F                    | Foxtrot            | UTC plus 6 hours.   |
| G                    | Golf               | UTC plus 7 hours.   |
| Н                    | Hotel              | UTC plus 8 hours.   |

| Letter<br>Designator | Word<br>Designator | Difference from UTC |
|----------------------|--------------------|---------------------|
| Ι                    | India              | UTC plus 9 hours.   |
| К                    | Kilo               | UTC plus 10 hours.  |
| L                    | Lima               | UTC plus 11 hours.  |
| М                    | Mike               | UTC plus 12 hours.  |

#### Task ID

#### Task ID Operations

host-services read, write

The following example shows how to set the time zone to PST and offset 8 hours behind UTC:

RP/0/RP0/CPU0:router(config) # clock timezone PST -8

The following example shows how to set the time zone to Newfoundland Standard Time (NST) for Newfoundland, Canada, which is 3.5 hours behind UTC:

RP/0/RP0/CPU0:router(config) # clock timezone NST -3 30

#### **Related Topics**

clock set, on page 3 show clock, on page 20 clock summer-time, on page 5

# clock update-calendar

To copy the software clock settings to the hardware clock (calendar), use the **clock update-calendar** command in EXEC mode Admin EXEC mode.

#### clock update-calendar

| Syntax Description | This command has no keywords or arguments.                                                                                                    |               |                                                                          |
|--------------------|----------------------------------------------------------------------------------------------------|---------------|--------------------------------------------------------------------------|
| Command Default    | No default b                                                                                                    | ehavior or va | lues                                                                     |
| Command Modes      | EXEC mode                                                                                                    | e             |                                                                          |
|                    | Admin EXE                                                                                                    | C mode        |                                                                          |
| Command History    | Release                                                                                                    |               | Modification                                                             |
|                    | Release 2.0                                                                                                    |               | This command was introduced.                                             |
| Usage Guidelines   | To use this command, you must be in a user group associated with a task group that includes appropriate task IDs. If the user group assignment is preventing you from using a command, contact your AAA administrator for assistance.<br>The hardware clock (calendar) runs continuously, even if the router is powered off or rebooted. If the software clock and calendar are not synchronized and the software clock is more accurate, use this command to update the hardware calendar clock to the correct date and time. |               |                                                                          |
| Task ID            | Task ID                                                                                                    | Operations    |                                                                          |
|                    | host-service:                                                                                                    | s execute     |                                                                          |
|                    | The followin clock:                                                                                                    | ng example sh | ows how to copy the current time from the software clock to the hardware |
|                    | RP/0/RP0/C                                                                                                    | PU0:router#   | clock update-calendar                                                    |

#### **Related Topics**

clock read-calendar, on page 2

# confdConfig cli timezone local

To specify the timezone that must be used when displaying the time in the CLI, use the **confdConfig cli timezone local** command in System Admin Config mode.

confdConfig cli timezone local

| Syntax Description | <i>timezone</i> Specifies the timezone that must be used when displaying the time in the CLI. If <b>local</b> is specified then the timezone that is configured on the device is used. |                                                                                                    |  |  |
|--------------------|----------------------------------------------------------------------------------------------------|----------------------------------------------------------------------------------------------------|--|--|
| Command Default    | The default                                                                                                    | value is <b>local</b> .                                                                                                    |  |  |
| Command Modes      | System Adr                                                                                                    | nin Config                                                                                                    |  |  |
| Command History    | Release                                                                                                    | Modification                                                                                                    |  |  |
|                    | Release 6.3.1                                                                                                    | By default, the sysadmin <b>confdConfig</b> configuration is visible in the sysadmin running configuration.                                                             |  |  |
| Usage Guidelines   | This comma                                                                                                    | and is available in Cisco IOS XR 64 bit OS.                                                                                                    |  |  |
|                    | This examp                                                                                                    | le shows you how to configure the timezone:                                                                                                    |  |  |
|                    | Thu May 2<br>Entering c<br>sysadmin-v                                                                                                    | m:0_RP0# <b>config</b><br>3 23:19:47.567 UTC+00:00<br>configuration mode terminal<br>m:0_RP0(config)# <b>confdconfig cli timezone local</b><br>3 23:19:47.567 UTC+00:00 |  |  |

# confdConfig cli utcOffset

To specify the UTC offset measured in minutes, use the **confdConfig cli utcOffset** command in System Admin Config mode.

confdConfig cli utcOffset integer

| Syntax Description | integer Sp                                              | integer Specifies the UTC offset measured in minutes.                                                                                                    |  |  |  |
|--------------------|---------------------------------------------------------|----------------------------------------------------------------------------------------------------|--|--|--|
| Command Default    | The default                                             | value is <b>0</b> .                                                                                                    |  |  |  |
| Command Modes      | System Adı                                              | min Config                                                                                                    |  |  |  |
| Command History    | Release                                                 | Modification                                                                                                    |  |  |  |
|                    | Release 6.3.1                                           | By default, the sysadmin <b>confdConfig</b> configuration is visible in the sysadmin running configuration.                                                               |  |  |  |
| Usage Guidelines   | This comm                                               | and is available in Cisco IOS XR 64 bit OS.                                                                                                    |  |  |  |
|                    | This example shows you how to configure the UTC offset: |                                                                                                    |  |  |  |
|                    | Thu May 2<br>Entering c<br>sysadmin-v                   | <pre>rm:0_RP0# config<br/>23 23:19:47.567 UTC+00:00<br/>configuration mode terminal<br/>rm:0_RP0(config)# confdconfig cli utcOffset 0<br/>23 23:19:47.567 UTC+00:00</pre> |  |  |  |

# confdConfig cli idleTimeout

To specify the maximum idle time before terminating a CLI session, use the **confdConfig cli idleTimeout** command in System Admin Config mode.

confdConfig cli idleTimeout time

| Syntax Description | time Specifies the idle timeout value. It must be in this format: (nYnMnDnHnMnS).      |                                                                                                    |  |  |
|--------------------|----------------------------------------------------------------------------------------|----------------------------------------------------------------------------------------------------|--|--|
| Command Default    | The default value is <b>PT10M</b> , which is 10 minutes. <b>PT0M</b> means no timeout. |                                                                                                    |  |  |
| Command Modes      | System Adr                                                                             | System Admin Config                                                                                                    |  |  |
| Command History    | Release                                                                                | Modification                                                                                                    |  |  |
|                    | Release 6.3.1                                                                          | By default, the sysadmin <b>confdConfig</b> configuration is visible in the sysadmin running configuration.                                                                   |  |  |
| Usage Guidelines   | This comm                                                                              | and is available in Cisco IOS XR 64 bit OS.                                                                                                    |  |  |
|                    | This example shows you how to configure the idle timeout of 25 minutes:                |                                                                                                    |  |  |
|                    | Thu May 2<br>Entering c<br>sysadmin-v                                                  | <pre>rm:0_RP0# config<br/>23 23:19:47.567 UTC+00:00<br/>configuration mode terminal<br/>rm:0_RP0(config)# confdconfig cli idleTimeout 25m<br/>23 23:19:47.567 UTC+00:00</pre> |  |  |

# confdConfig cli timestamp

To enable or disable the display of timestamps, use the **confdConfig cli timestamp** command in System Admin Config mode.

|                    | <pre>confdConfig cli timestamp {enabled   disabled}</pre>      |                                                                                                    |  |  |  |
|--------------------|----------------------------------------------------------------|----------------------------------------------------------------------------------------------------|--|--|--|
| Syntax Description | enabled Enables the display of timestamps.                     |                                                                                                    |  |  |  |
|                    | disabled D                                                     | Disables the display of timestamps.                                                                                                    |  |  |  |
| Command Default    | The default value is <b>enabled</b> .                          |                                                                                                    |  |  |  |
| Command Modes      | System Admin Config                                            |                                                                                                    |  |  |  |
| Command History    | Release                                                        | Modification                                                                                                    |  |  |  |
|                    | Release 6.3.1                                                  | By default, the sysadmin <b>confdConfig</b> configuration is visible in the sysadmin running configuration.                                                                 |  |  |  |
| Usage Guidelines   | This comma                                                     | and is available in Cisco IOS XR 64 bit OS.                                                                                                    |  |  |  |
|                    | This example shows you how to enable the display of timestamp: |                                                                                                    |  |  |  |
|                    | Thu May 2<br>Entering c<br>sysadmin-v                          | <pre>m:0_RP0# config<br/>3 23:19:47.567 UTC+00:00<br/>configuration mode terminal<br/>m:0_RP0(config)# confdconfig cli timestamp enabled<br/>3 23:19:47.567 UTC+00:00</pre> |  |  |  |

## locale country

|                    | To set the default country                  | of use, use the locale country command in                                             |  |  |  |
|--------------------|---------------------------------------------|---------------------------------------------------------------------------------------|--|--|--|
|                    | global configuration                        |                                                                                       |  |  |  |
|                    | mode. To remove the cou                     | intry setting, use the <b>no</b> form of this command.                                |  |  |  |
|                    | locale country country<br>no locale country |                                                                                       |  |  |  |
| Syntax Description | country Country, wher                       | e <i>country</i> is a two-character country code. Case is not important.              |  |  |  |
| Command Default    | No default behavior or va                   | alues                                                                                 |  |  |  |
| Command Modes      | Global configuration                        |                                                                                       |  |  |  |
| Command History    | Release                                     | Modification                                                                          |  |  |  |
|                    | Release 2.0                                 | This command was introduced.                                                          |  |  |  |
| Usage Guidelines   | To use this command, you                    | u must be in a user group associated with a task group that includes appropriate task |  |  |  |

**Jsage Guidelines** To use this command, you must be in a user group associated with a task group that includes appropriate task IDs. If the user group assignment is preventing you from using a command, contact your AAA administrator for assistance.

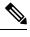

Note This command is not fully supported at this time.

To display a complete listing of the available country codes, use the online help (?) function:

RP/0/RP0/CPU0:router(config) # locale country ?

| AD | Andorra                |
|----|------------------------|
| AE | United Arab Emirates   |
| AF | Afghanistan            |
| AG | Antigua and Barbuda    |
| AI | Anguilla               |
| AL | Albania                |
| AM | Armenia                |
| AN | Netherlands Antilles   |
| AO | Angola                 |
| AQ | Antarctica             |
| AR | Argentina              |
| AS | American Samoa         |
| AT | Austria                |
| AU | Australia              |
| AW | Aruba                  |
| AZ | Azerbaijan             |
| BA | Bosnia and Herzegovina |
| BB | Barbados               |
| BD | Bangladesh             |
| ЪП | D. 1. 1                |

--More--

Task ID

Task ID Operations

host-services read, write

The following example shows how to set the country of use to Australia:

RP/0/RP0/CPU0:router(config) # locale country au

### **Related Topics**

locale language, on page 18

### locale language

To set the default language of use, use the locale language command in global configuration mode. To remove the language setting, use the **no** form of this command. locale language language no locale language Syntax Description Two-character code that specifies the language. Case is not important. language No default behavior or values **Command Default** Global configuration **Command Modes Command History** Release Modification Release 2.0 This command was introduced. To use this command, you must be in a user group associated with a task group that includes appropriate task **Usage Guidelines** IDs. If the user group assignment is preventing you from using a command, contact your AAA administrator for assistance. Note This command is not fully supported at this time.

To display a complete listing of the available language codes, use the online help (?) function:

RP/0/RP0/CPU0:router(config) # locale language ?

aa Afar ab Abkhazian af Afrikaans am Amharic ar Arabic as Assamese ay Aymara --More--

 
 Task ID
 Task ID
 Operations

 host-services
 read, write

The following example shows how to set the language of use to English:

RP/0/RP0/CPU0:router(config) # locale language en

### **Related Topics**

locale country, on page 16

### show clock

To display the system clock, use the **show clock** command in EXEC mode. show clock [detail] Syntax Description **detail** (Optional) Indicates the time zone, time source, and current summer time setting (if any). No default behavior or values **Command Default** EXEC **Command Modes Command History** Release Modification Release 2.0 This command was introduced. To use this command, you must be in a user group associated with a task group that includes appropriate task **Usage Guidelines** IDs. If the user group assignment is preventing you from using a command, contact your AAA administrator for assistance. The system clock keeps an "authoritative" flag that indicates whether the time is authoritative (believed to be accurate). If the system clock has been set by a timing source, such as system calendar or Network Time Protocol (NTP), the flag is set. If the time is not authoritative, it is used only for display. Until the clock is authoritative and the "authoritative" flag is set, the flag prevents peers from synchronizing to the clock when the peers have invalid times.

The leading symbols that precede the **show clock** command display are shown in this table

#### Table 3: show clock Display Leading Symbol Descriptions

| Symbol  | Description                                         |  |  |
|---------|-----------------------------------------------------|--|--|
| *       | Time is not authoritative.                          |  |  |
| (blank) | Time is authoritative.                              |  |  |
|         | Time is authoritative, but NTP is not synchronized. |  |  |

#### Task ID Task ID Operations

basic-services read

The following sample output shows the current clock settings:

RP/0/RP0/CPU0:router# show clock

16:18:28.927 PST Tue Feb 10 2009

The following sample output shows the current clock detail, including the time zone and time source:

RP/0/RP0/CPU0:router# show clock detail

16:18:07.164 PST Tue Feb 10 2009 Timezone: PST8PST Timesource: User configured

### **Related Topics**

clock set, on page 3